## How to scan between two sets of frequencies.

## In the CPS – Optional Settings – VFO Scan

Set your start and end Frequencies

| Work Mode | Vox             | STE     | FM          | Power Save | Key Function  | Other  | Digital Fu |
|-----------|-----------------|---------|-------------|------------|---------------|--------|------------|
| ower-on   | Alert Tone      | Display | GPS/Ranging | VFO Scan   | Auto repeater | Record | Volume/Aud |
| FO Scan   |                 |         |             |            |               |        |            |
|           | VFO Scan Type   | со      | -           |            |               |        |            |
| VFO Scan  | Start Freq(UHF) | 453.    | 00000       |            |               |        |            |
| VFO Scan  | End Freq(UHF)   | 459.    | 00000       |            |               |        |            |
| VFO Scan  | Start Freq(VHF) | 136.    | 00000       |            |               |        |            |
| VFO Scan  | End Freq(VHF)   | 174.    | 00000       |            |               |        |            |
|           |                 |         |             |            |               |        |            |
|           |                 |         |             |            |               |        |            |
|           |                 |         |             |            |               |        |            |
|           |                 |         |             |            |               |        |            |
|           |                 |         |             |            |               |        |            |
|           |                 |         |             |            |               |        |            |
|           |                 |         |             |            |               |        |            |
|           |                 |         |             |            |               |        |            |
|           |                 |         |             |            |               |        |            |
|           |                 |         |             |            |               |        |            |
|           |                 |         |             |            |               |        |            |
|           |                 |         |             |            |               |        |            |
|           |                 |         |             |            |               |        |            |

#### Go to VFO Mode on the radio.

#### Push Programming Scan Key to start scan.

(You will need to set a Function Key for VFO Scan)

| D2 Ohard Karr | NEO O    |  |
|---------------|----------|--|
| P2 Short Key  | VFO Scan |  |

#### Scan Type: Select

TO - 5 sec stop CO - 2 sec stop SE - stops scan

You might want to read "Scanning DMR VFO Frequencies"

# To Scan Frequencies outside this range.

## Enter a Frequency via the Key Pad

## Push Scan Key to start scan.

(You will need to set a Function Key for Scan)

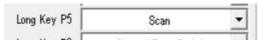

### TIPS

Turning the Channel knob **left** will make the scan go **down** the Frequencies Turning the Channel knob **right** will make the scan go **up** the Frequencies

http://tiny.cc/AnytoneDMR